# **Video Management Software**

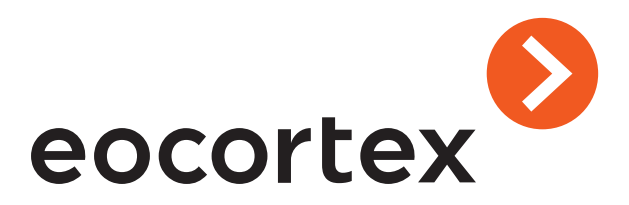

**www.eocortex.com**

**Eocortex is a global provider of an Open-Platform Video Management Software (VMS) with the added strong intelligence of video analytics and network video recorders (NVR)**

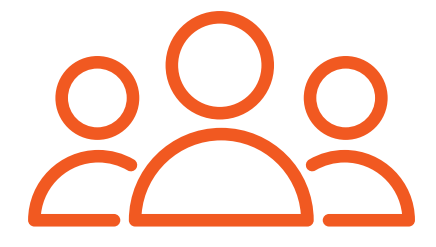

# **About us**

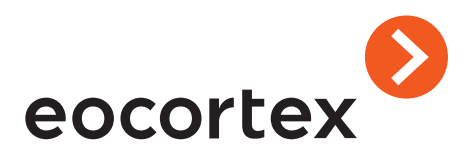

**2008** company founded

**19** Video Analytics

**5 000+** camera models compatible + ONVIF, + PSIA

**10 min** time required for installation and configuration **23 000+** projects done

**300 000+** cameras operating on Eocortex VMS

**5 000+** partners in the world

**30+** countries **\$0** cost of technical support

**\$0** cost of personnel training and certification

**\$0** pre-sale service cost for your projects

**\$0** cost of all Eocortex VMS updates

# **Eocortex in the World**

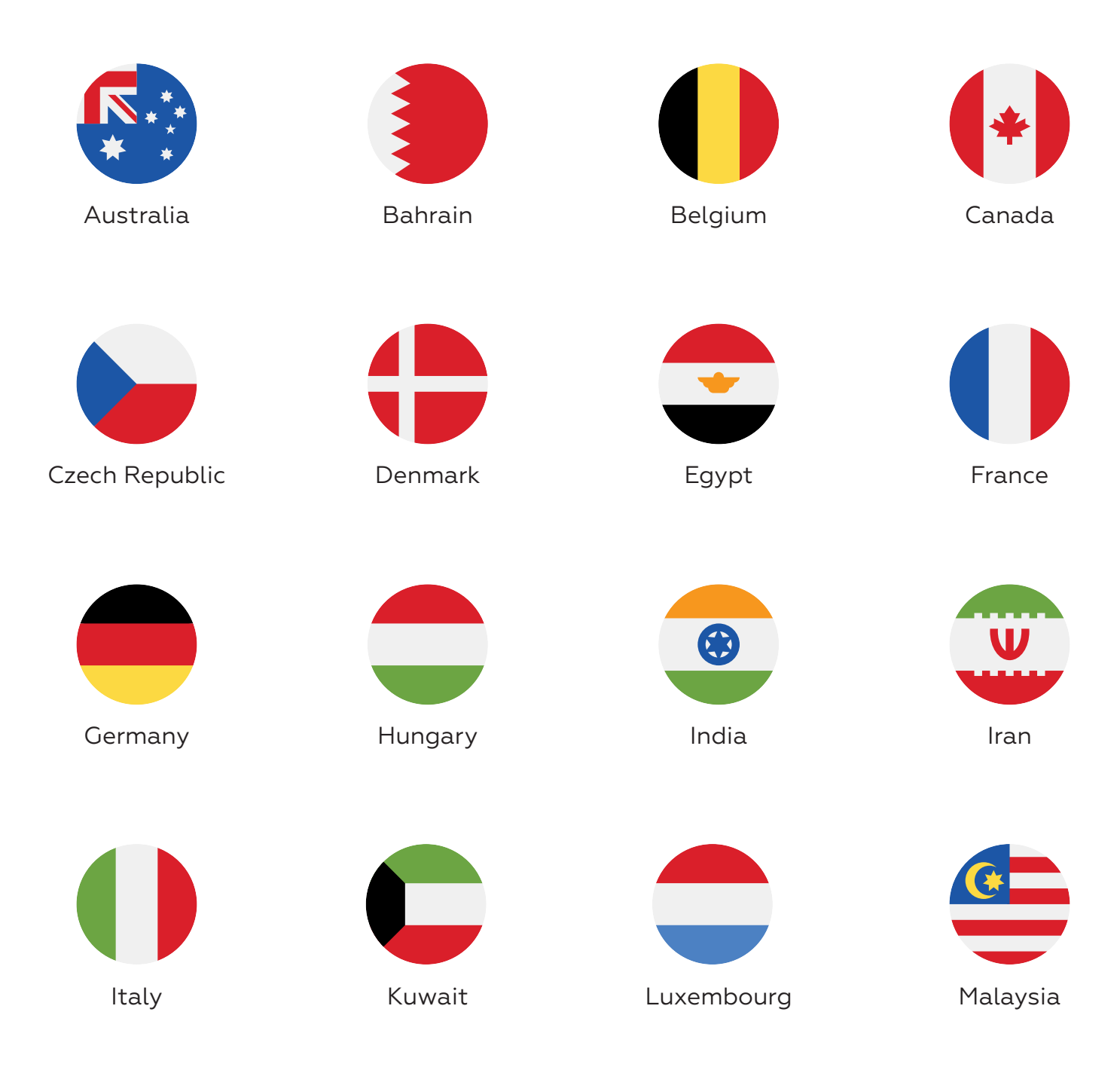

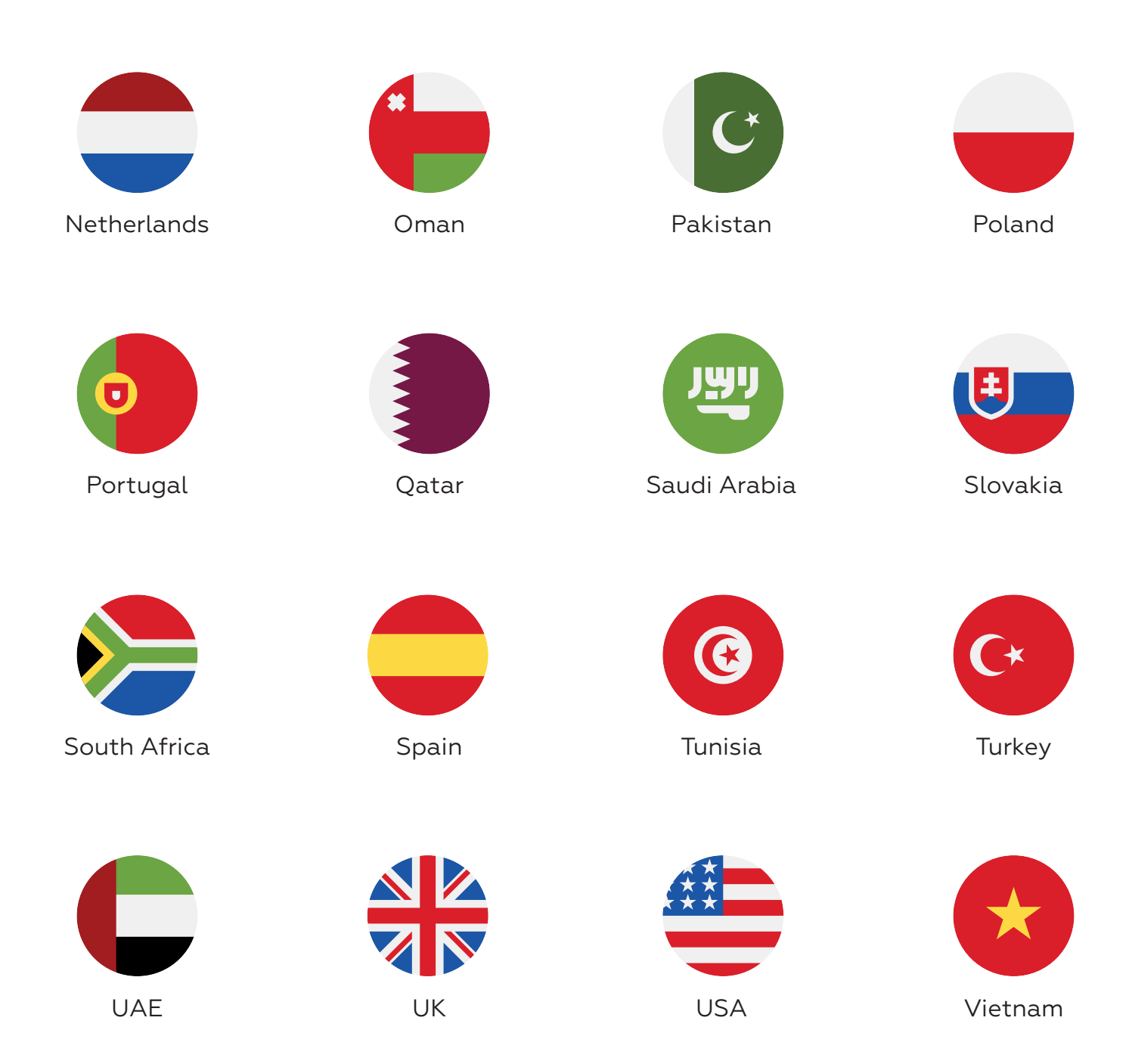

# **Eocortex Big Projects**

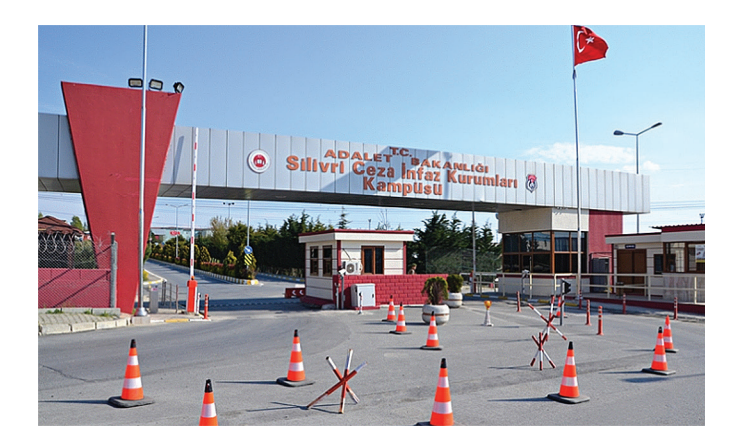

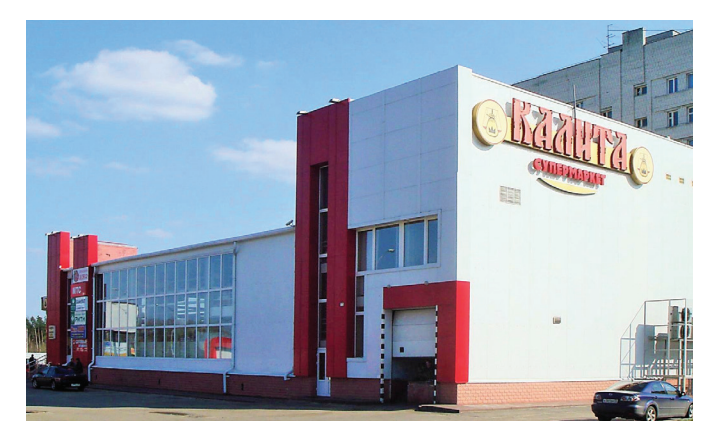

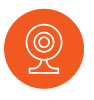

**Thanks to the Eocortex software, 1062 IP cameras have been integrated into the VMS, which successfully operates at six prison sites in Izmir, Turkey.**

Each system uses 26 to 304 cameras that are managed centrally. Each object includes security and fire alarm integrated with Eocortex.

Systems integration allows receiving information and setting up different responses to specific events within a single environment.

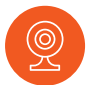

**The video surveillance systems are installed at more than 100 retail premises in Bryansk and Bryansk region and consist of more than 1600 IP cameras and Eocortex software.**

Retail chains involved in the project include "Cranes", "Svenskaya Fair", "Kalita", "Сanella". IP cameras were mounted at the variety of premises: stores of different formats and areas, catering and food production buildings, warehouses and construction sites, housing estates and private properties.

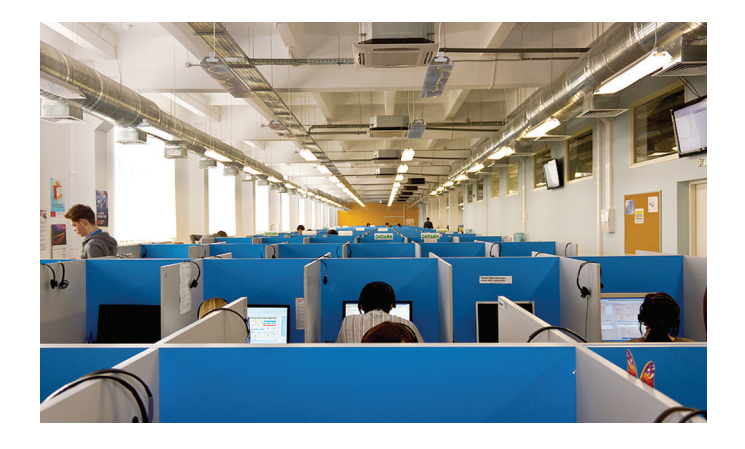

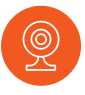

**The video surveillance system at ER-Telecom branches in 56 Russian cities consists of 5 000 IP cameras and Eocortex software.**

ER-Telecom is the leading telecom services provider in the Russian regions. «ER-Telecom» is one of the TOP-2 biggest Russian internet providers and one of the TOP-3 largest cable TV operators.

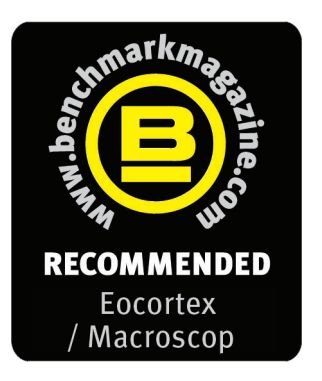

## **2016**

The VMS manages something that a lot strive for but often miss: it offers a high degree of flexibility and advanced operations in a simple-to-use package. The GUI for the installer is functional and well laid out, while the end user gets a clean and sleek display which offers intuitive operation. In the majority of applications, it delivers more than enough in terms of customization. For mainstream surveillance and management needs, it has to be recommended and is worth a closer look.

# **2017**

The installation requires no intervention, and complete fairly rapidly. Some automated installers can take some time but the process was finished in approximately four or five minutes. The software installation process is very straightforward, there will be no challenges for any competent installer or integrator. Visually the interface is both intuitive and simple to follow. The functionality on offer is very good and allows the creation of a bespoke and proactive surveillance system.

# **2018**

Recommended for: the installer or integrator who is new to VMS, Macroscop / Eocortex represents a flexible and efficient product that is simple to install and configure. The software installation is fully automated and works well. The functionality on offer from Macroscop / Eocortex is surveillance-focused and is ideal for mainstream applications.

# **Eocortex VMS Capabilities**

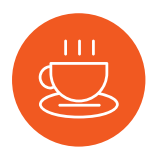

**Quick Installation**

No special admin or programming skills are required.

Initial installation and setup regularly take no more than 10 minutes.

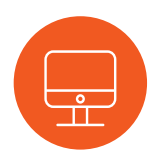

**Simple Functional Interface**

The Eocortex IP camera software is simple to use and easy to learn.

Its advanced functionality means the system can be configured in a bespoke way to answer individual operational needs.

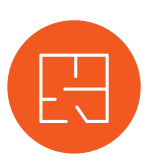

## **Easy-to-use Navigation**

Eocortex offers users several ways to view cameras on the system.

One of which is the flexible planning tools that allow users to move among cameras at multiple locations by uploading a map and placing cameras on to the plan.

# **Working with Cameras and Displays**

## **5 options for working with cameras**

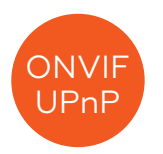

Automatic search of the cameras which support ONVIF or UPnP search protocol in the local network

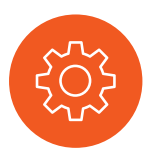

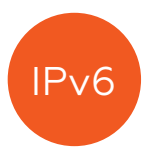

Connection of cameras with IPv6 addresses, including automatic search for such cameras in the network

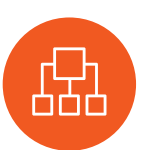

Diagnostics of cameras from the Menu (Configurator) to detect possible issues with their connection and functioning

IP cameras group setup Pluggable driver package ensures backwards compatibility of camera drivers and devices and allows to connect new integrated cameras and devices without the need to update the software

## **2 modes of working with PTZ camera presets**

Toggling between turning camera's presets

Creation of user-defined routes for toggling between presets

## **2 modes of working with audio**

Broadcasting and recording IP camera audio to archive

Transmitting the sound from operator workstation to camera loudspeaker or audio output

## **2 options for largescale video surveillance systems**

Creating a video wall from a combination of multiple screens

Internal chat for messaging between system operators

# **User Scenarios and System Access**

#### **6 ways of site plan support**

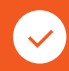

Visualization of twodimensional site plans

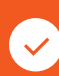

Displaying cameras, sensors, and relays on site plans

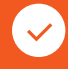

Binding external sensors to camera signal inputs

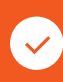

Binding of external devices to camera signal outputs

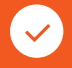

Camera field of view visualization

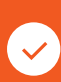

Visualization of data of separate intellectual Video Analytics on camera fields of view

#### **6 user scenarios for response to events**

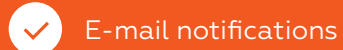

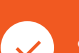

SMS notifications

Push notifications

control

Recording to archive

Sending signals to camera outputs

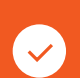

Launching external applications

#### **4 ways to access the system remotely**

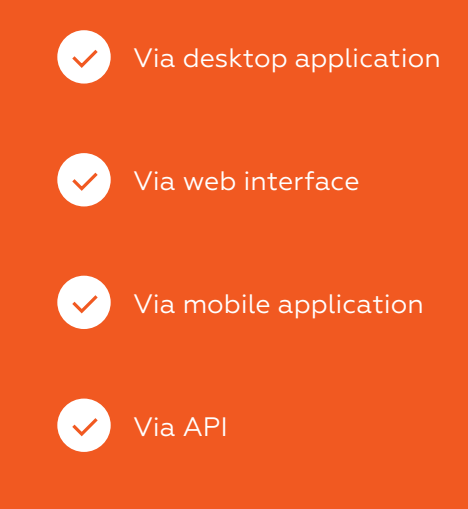

# **Working with Archive**

## **8 scenarios for recording to archive**

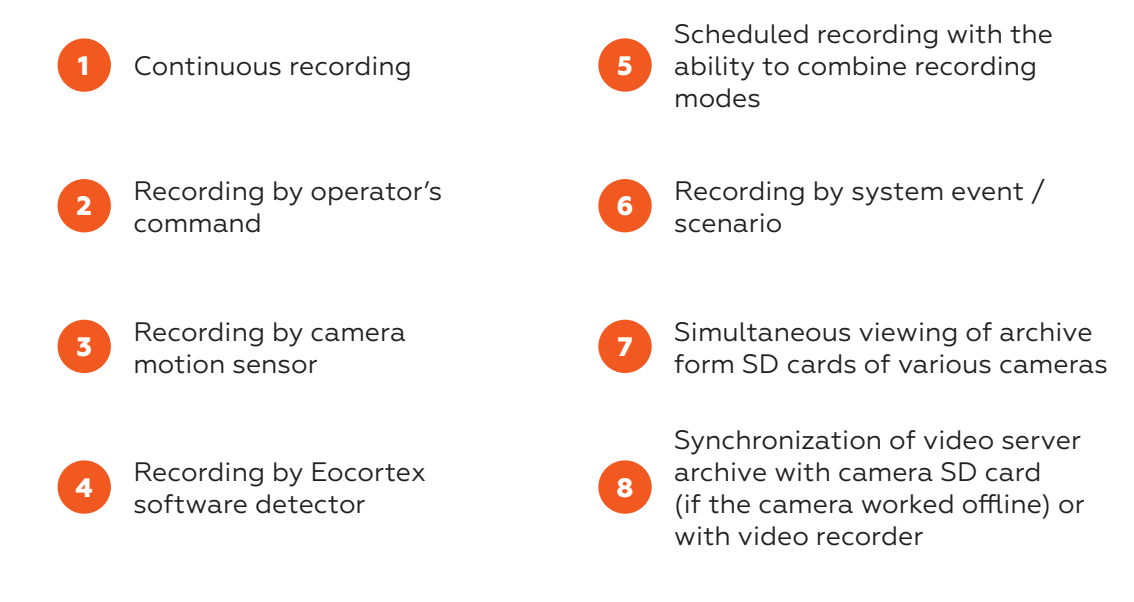

#### **4 archive viewing modes**

Viewing of archive via a separate channel

Simultaneous viewing of archive on various channels

Archive export **Reverse playback** 

#### **4 ways to protect your archives**

Automatic archive replication on a specially designated replication server **1**

Archive backup – recording to the backup archive within the same server **2**

Hot server standby: in case of failure of one of the servers, recording of video archive and broadcasting video from its assigned cameras is performed by other servers **3**

Automatic creation of database backup copies and automatic database recovery in case of failure **4**

#### **3 archive management options**

Creating reports regarding depth of archive for each camera, visualization of archive presence by days

Decimation of archive while recording, allowing to record lower resolution video to archive Time-based decimation of archive, allowing to reduce quantity of frames in the archive on expiration of a set period of time

# **Monitoring, diagnostics, and automatic update**

## **3 monitoring and system diagnostics options**

Self-diagnostics, reporting problems in subsystems, troubleshooting recommendations

Automatic diagnostics and recovery of archive and event data base

Monitoring system components' status:

- availability of hosts
- central processor, RAM, host network adapter load ratio
- availability of cameras
- archive recording subsystems status
- client connections to servers

#### **2 automatic update options**

Automatic update of client software when connecting to server

Update from server software configurator for integrated servers

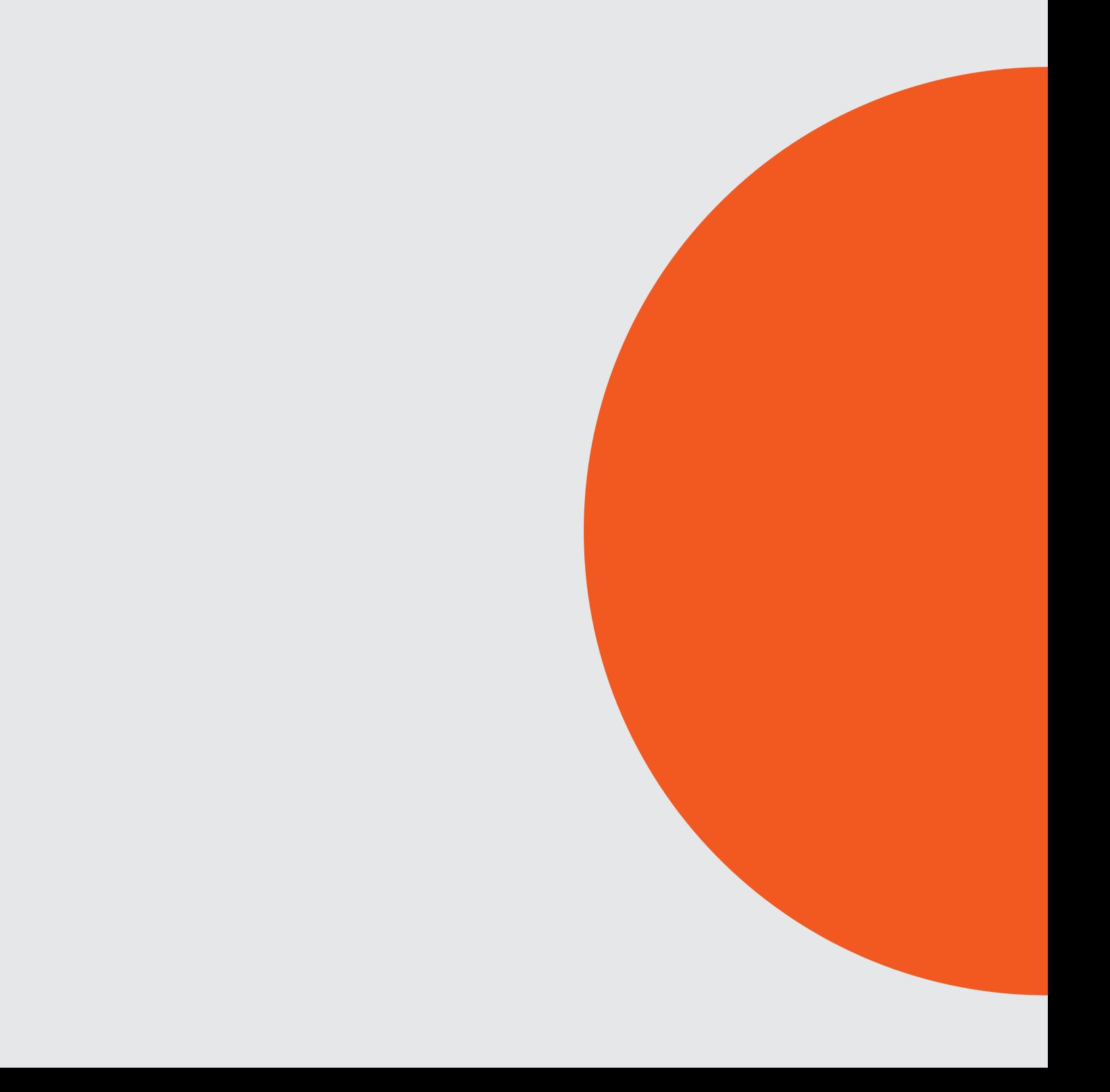

# **Video Analytics**

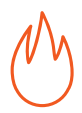

#### **Smoke and Fire Detection**

To detect smoke and fire in camera field of view

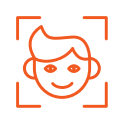

#### **Face Recognition**

To arrange for controlled automated access of persons to the premises

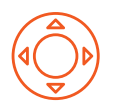

#### **PTZ camera control**

To pan, tilt, zoom, and control a camera

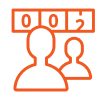

**People Counting** To perform visitor counting

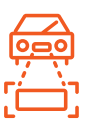

## **License Plate Recognition**

To arrange for controlled automated access of cars to the premises

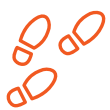

#### **Heat Map**

To monitor routes of moving and stopping of visitors, evaluate people flow intensity

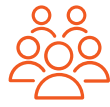

#### **Crowd Monitoring**

To count people in a crowd, to notify about crossing of a preset threshold

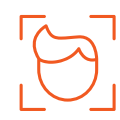

**Face Detection** To detect a face and enter it into a database

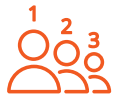

#### **People Counting in Queue**

To count people in a line, to notify about crossing of a preset threshold

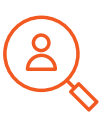

#### **Suspect Search**

To track movement of a person among the cameras, to search for a suspect in the archive

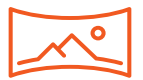

#### **Fisheye dewarping**

To view expanded panorama or panorama split into 2 or 4 frames

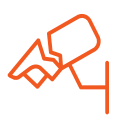

**Sabotage detection** To detect camera sabotage or faults

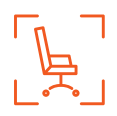

#### **Personnel Monitoring**

To monitor presence and activity of personnel on their workplace

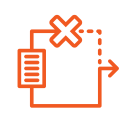

#### **Failover**

To ensure uninterrupted video stream and recording to archive, notwithstanding force majeur factors

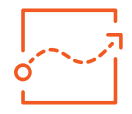

#### **Tracking**

To perform perimeter control of selected area, border, or line

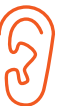

#### **Audio Stream Processing**

To record and transmit sound in both directions

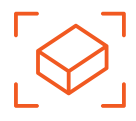

## **Abandoned Object Detection**

To detect an abandoned object and find a person who left it

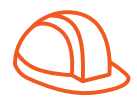

#### **Hard Hats Detection**

To detect, register and notify presence of people not wearing hard hats

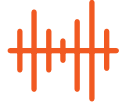

## **Loud Sound Detection**

To register noise level surpassing the preset limit

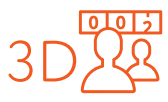

## **3D People Counting**

To perform precision visitor counting

**Eocortex Compatibility**

# **AVIGILON**

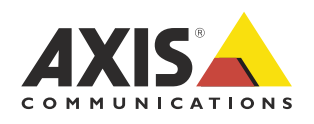

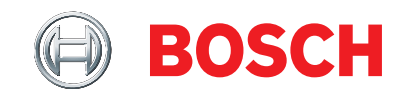

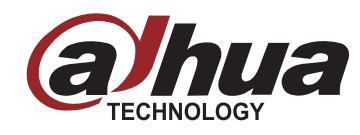

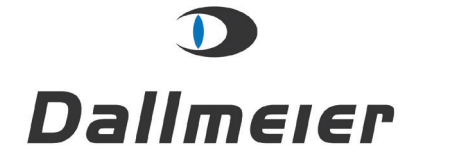

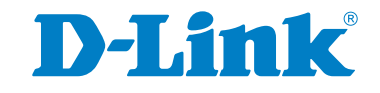

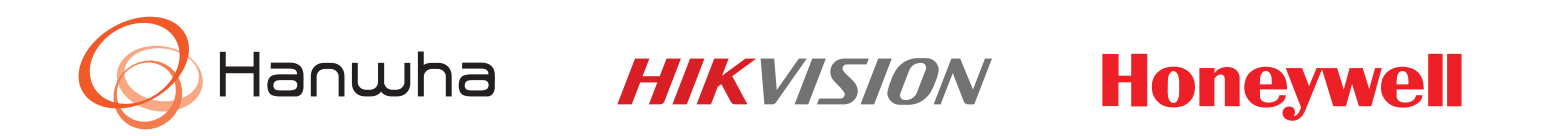

#### GLILIN **Panasonic.** PELEN

# **SYNOTEK ZAVIC** Onvie

# **Brickcom**

 $1111111$ **CISCO** 

CANZ

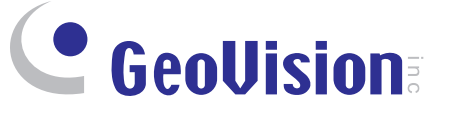

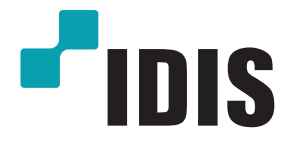

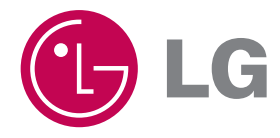

**And other 100+ manufacturers**

**SONY** 

uniview

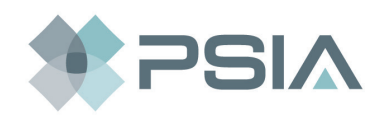

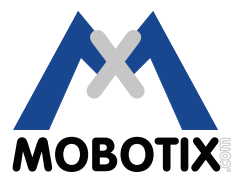

# **Vertical Solutions**

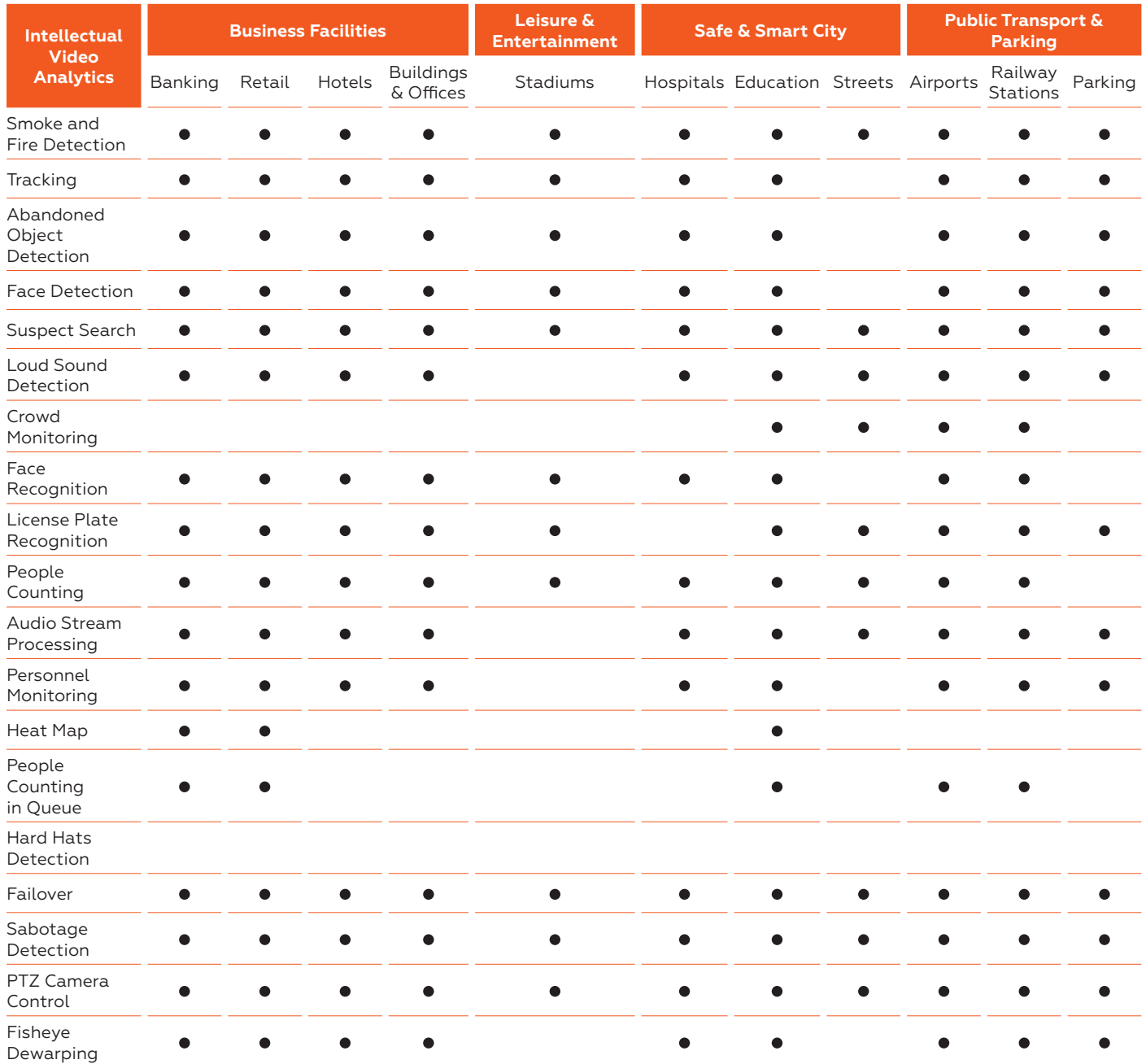

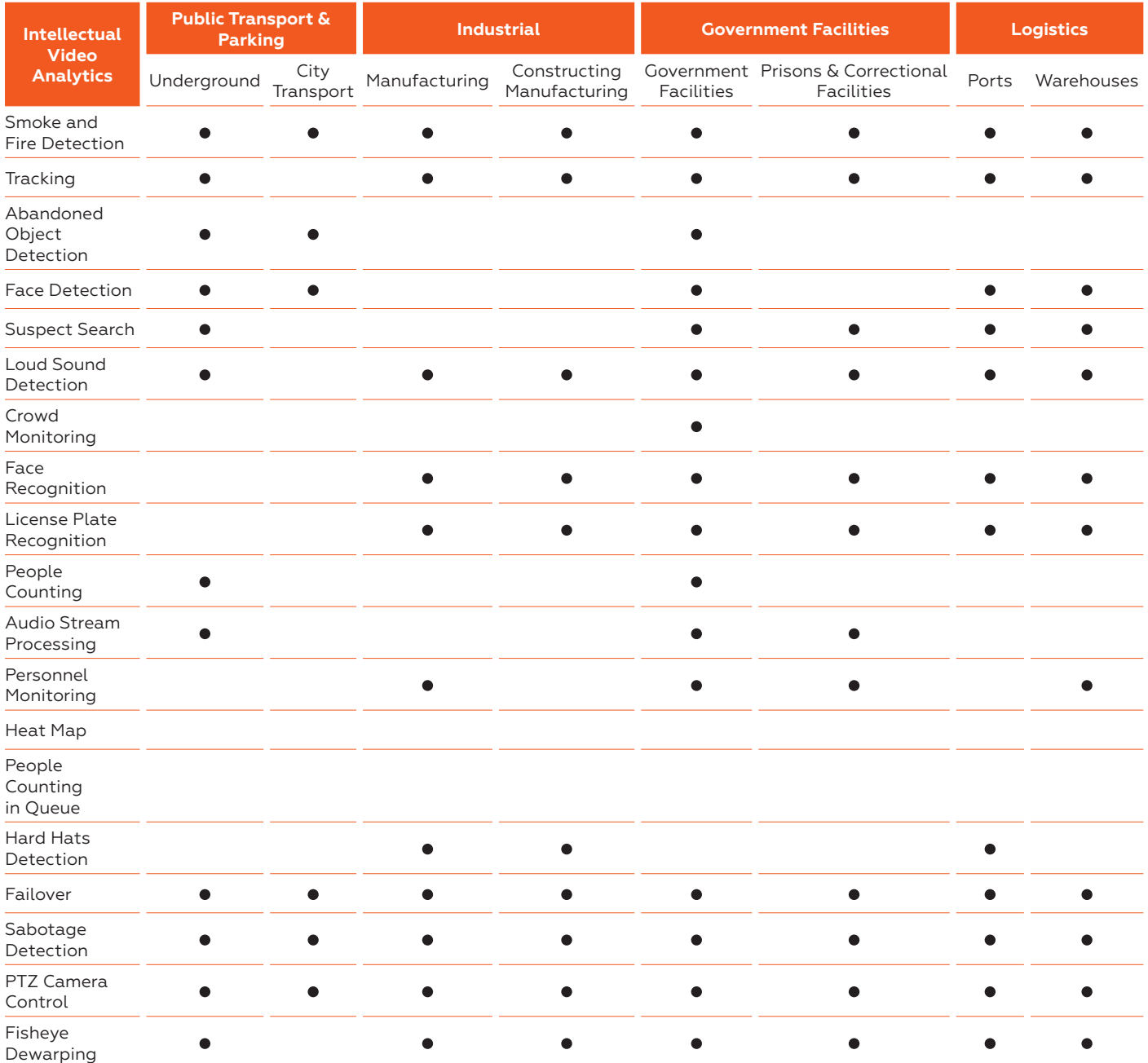

# **Remote access to your CCTV system**

To get mobile access to your video surveillance system, you can use mobile applications on iOS, Android and through web client via the browser.

Video stream formats supported by mobile clients: MJPEG, MPEG-4, H.264, H.265 and any versions of operating systems.

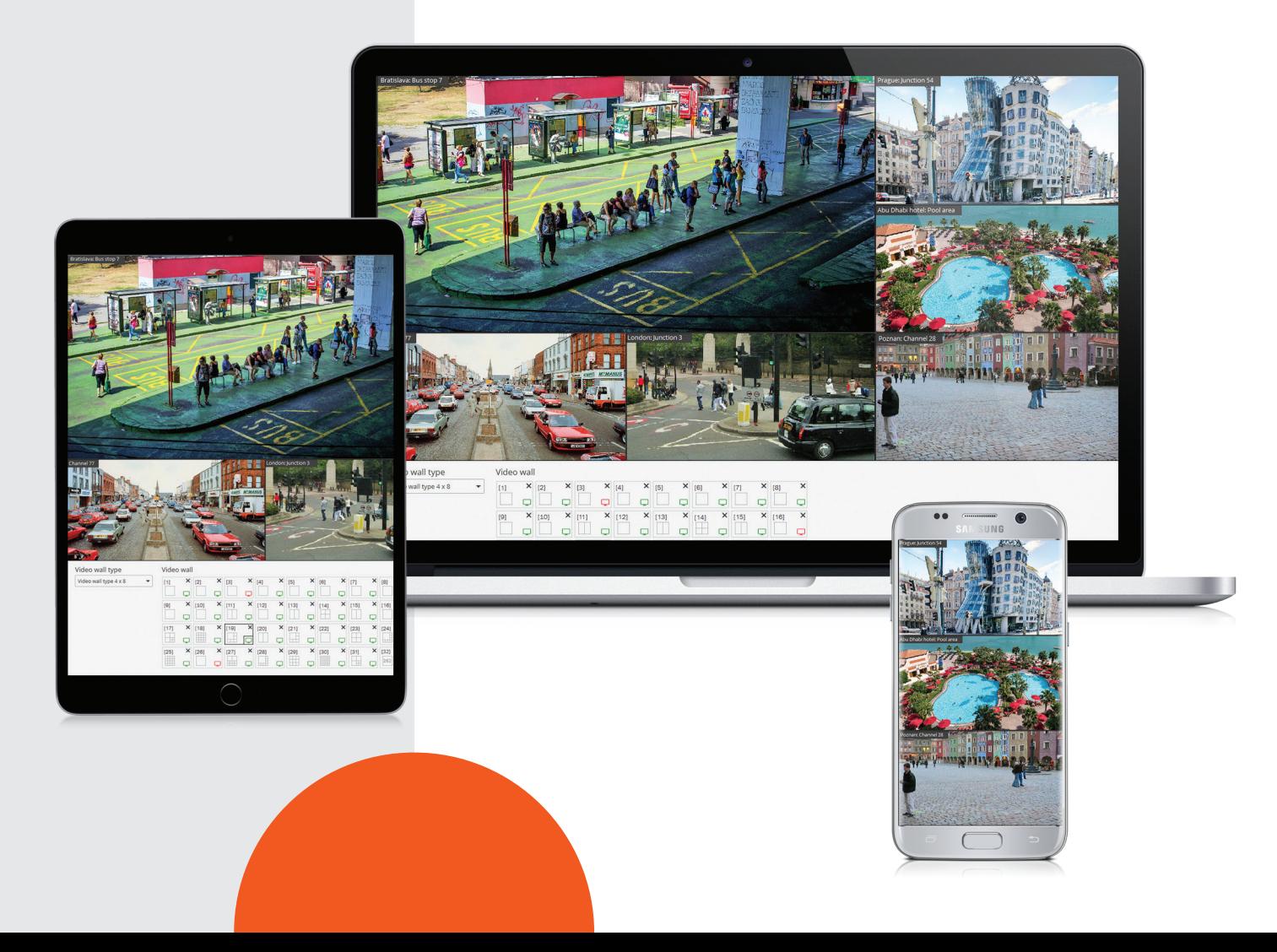

# **Features and functions**

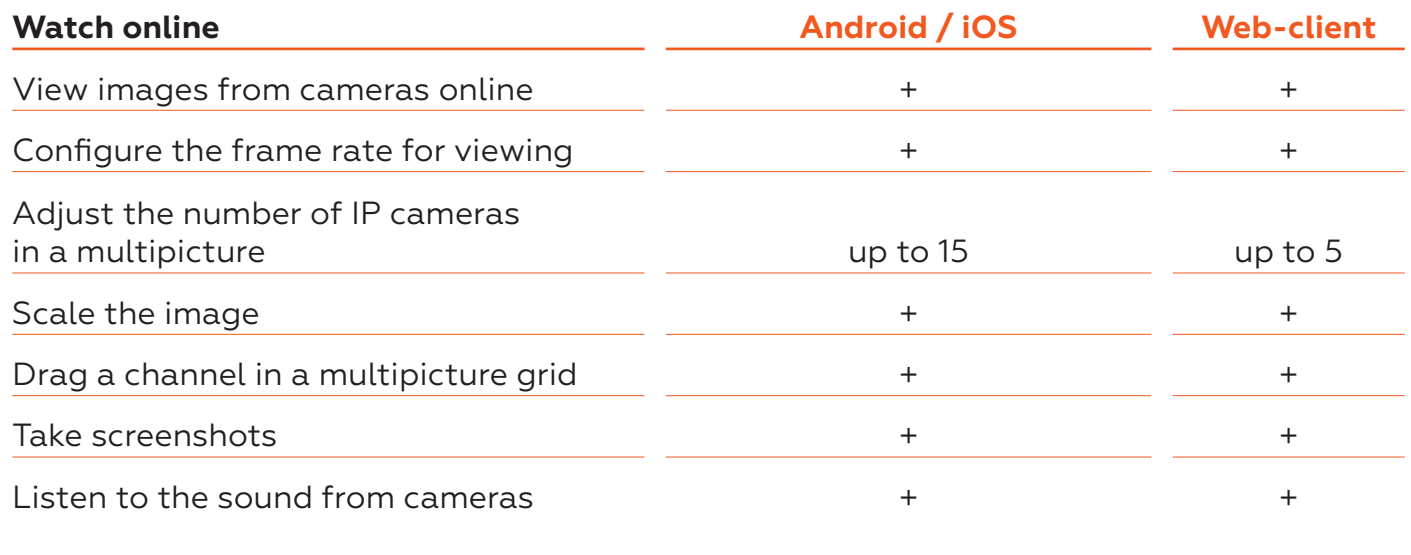

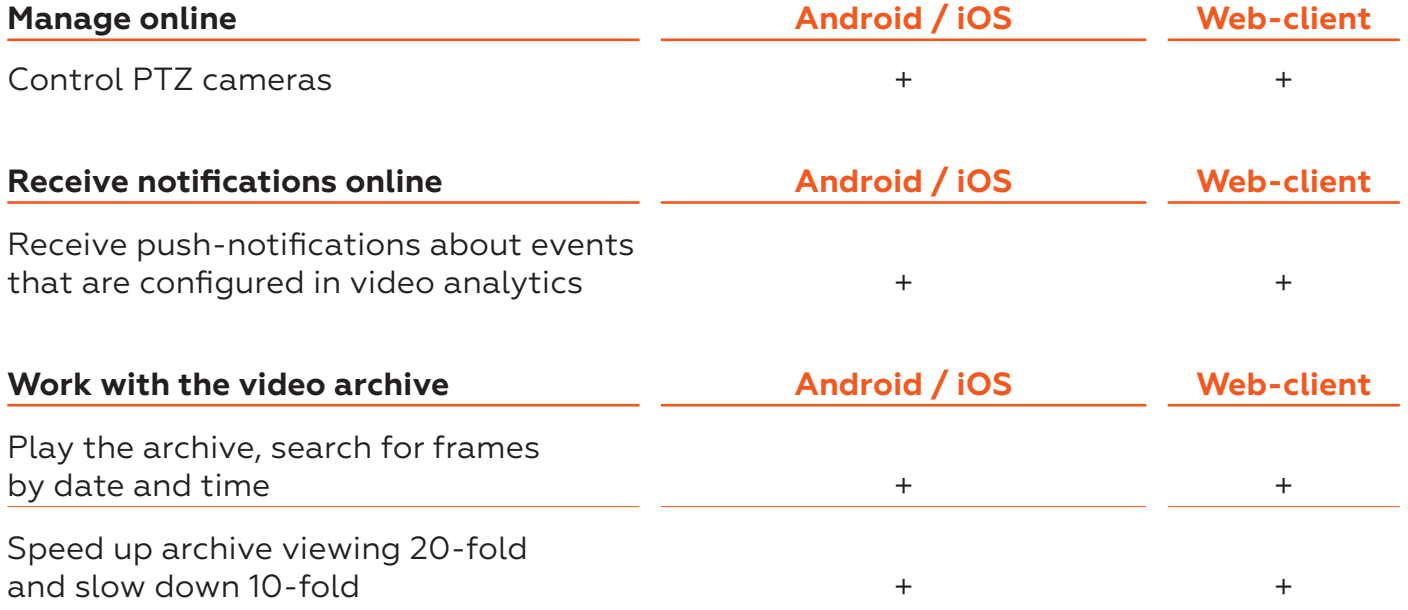

# **Eocortex Licenses**

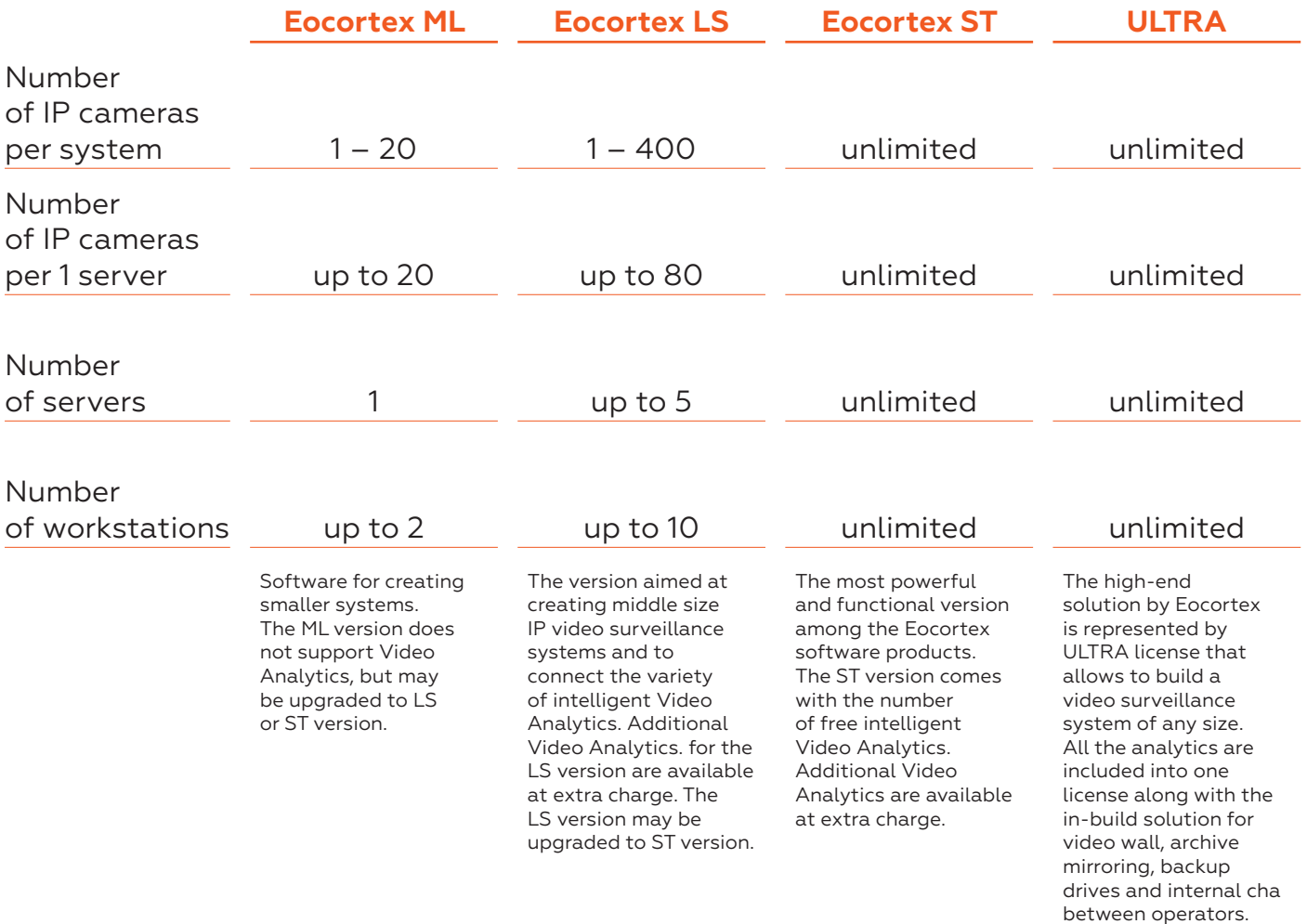

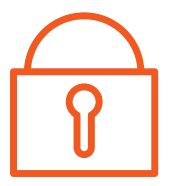

The licenses can be upgraded at any time with payment for difference in prices of licenses or Video Analytics if you would like to add.

Downgrade of licenses is not possible (including downgrade from bigger to smaller number of licenses per one license key).

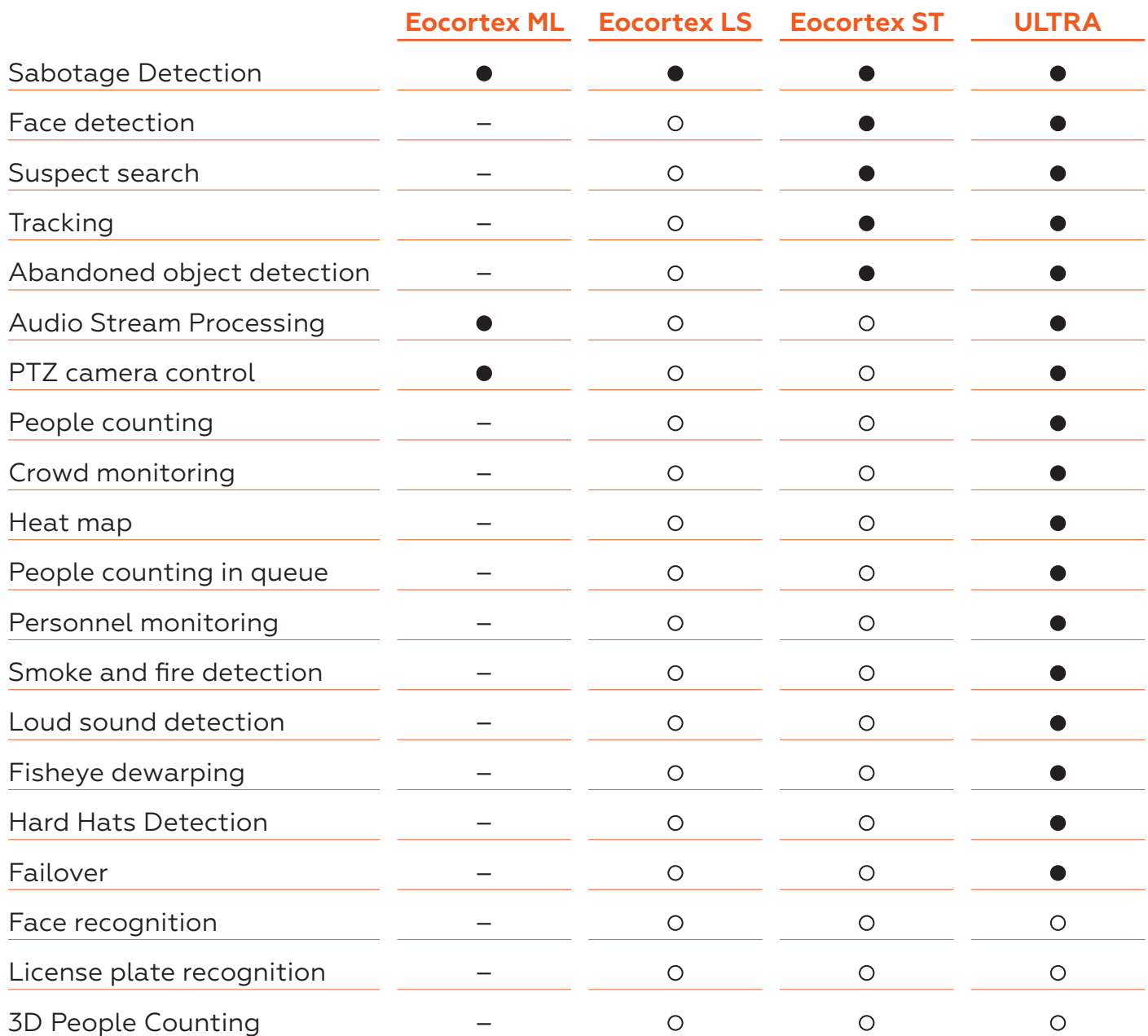

# **Eocortex Licensing Features**

Single Eocortex license permits the connection of one IP camera. Only the server side software is subject for licensing.

All client applications are provided free of charge. Eocortex user may select one of two options to access the software: USB key or Soft key.

## **USB key**

A physical security key and an electronic license file installed on the server. It can be moved from one server to another, without additional payments for the new keys during the system migration.

## **Installation package**

- **USB** security key.
- CD with software installation package and license file (available on the web site).

## **Installation**

- 1. Connect USB key to the server.
- 2. Install Eocortex software package on the server.
- 3. Install the security key by connecting to license server or requesting it via email from Eocortex representative.

## **Soft key**

The user should supply Eocortex with file containing parameters of the server where the software is going to be installed. Configuration file is processed with Eocortex server software. Electronic activation key is generated and sent to the user.

## **Installation package**

- Soft key is sent by an email.
- Software installation package can be download from website.

## **Installation**

- 1. Download software installation package from website and install to the server.
- 2. Obtain key ID from Eocortex representative.
- 3. Activate automatically the soft key using the configuration tool.

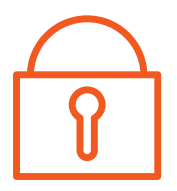

# **Eocortex Trial version**

- Test licenses are ST or ULTRA version, fullfunction (including LPR and FaceRec), timelimited by 30 days from the date of issuance.
- For projects with 50+ cameras it's possible to order 60–90 days test license.
- **If End-user is happy with Eocortex testing,** it's possible to extend test-license to commercial after paying for it, generation of separate license key is not necessary.
- Test licenses can be ordered in USB or softkey version, it should be negotiated with Eocortex sales manager beforehand.
- **•** Test license key can be extended only once, after that it will be possible to extend it only after paying for licenses.

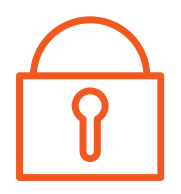

# **Typical options of video surveillance system based on Eocortex**

## **Eocortex in a local network with one common subnetwork**

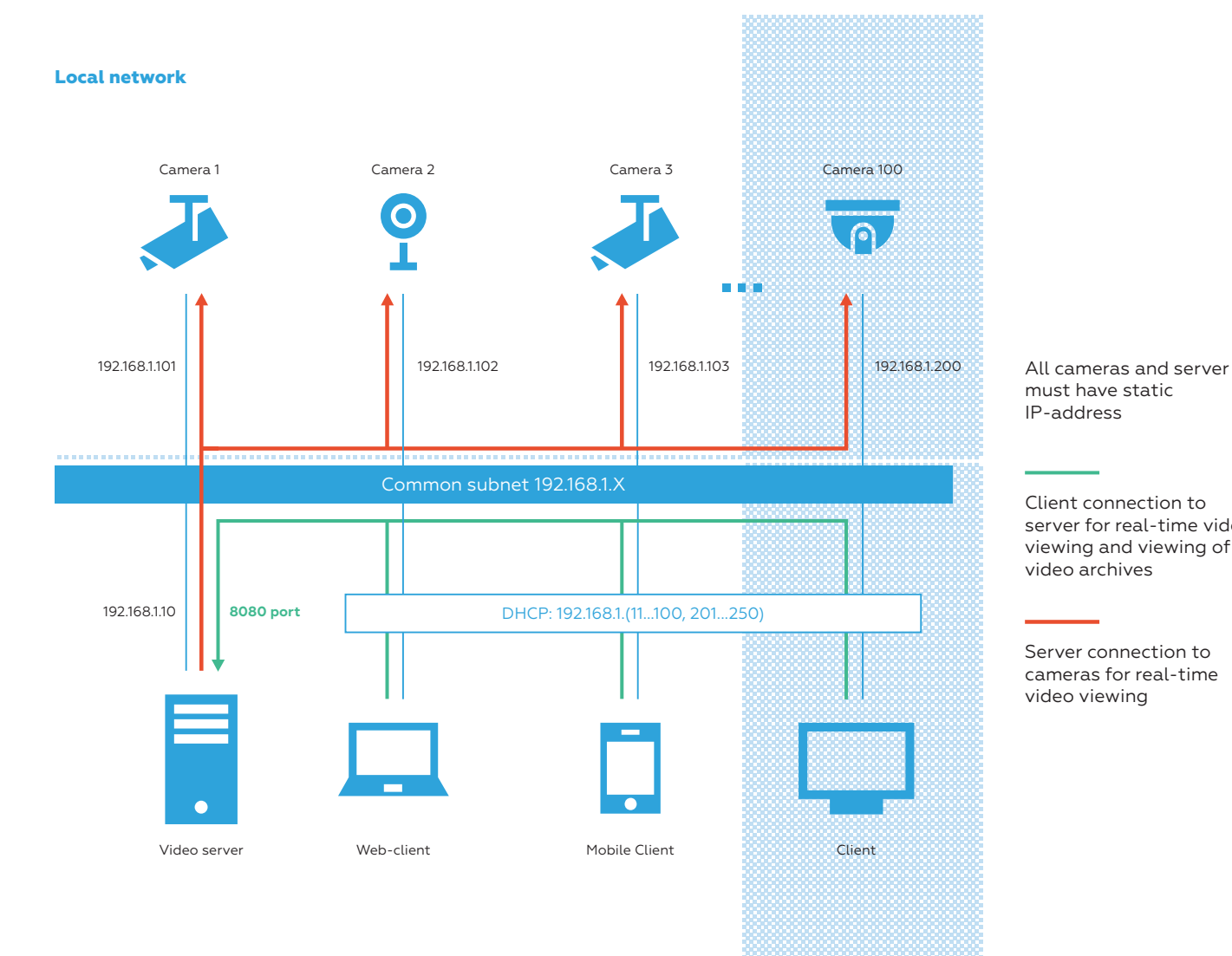

must have static IP-address

Client connection to server for real-time video viewing and viewing of video archives

Server connection to cameras for real-time video viewing

#### **Eocortex server internet access**

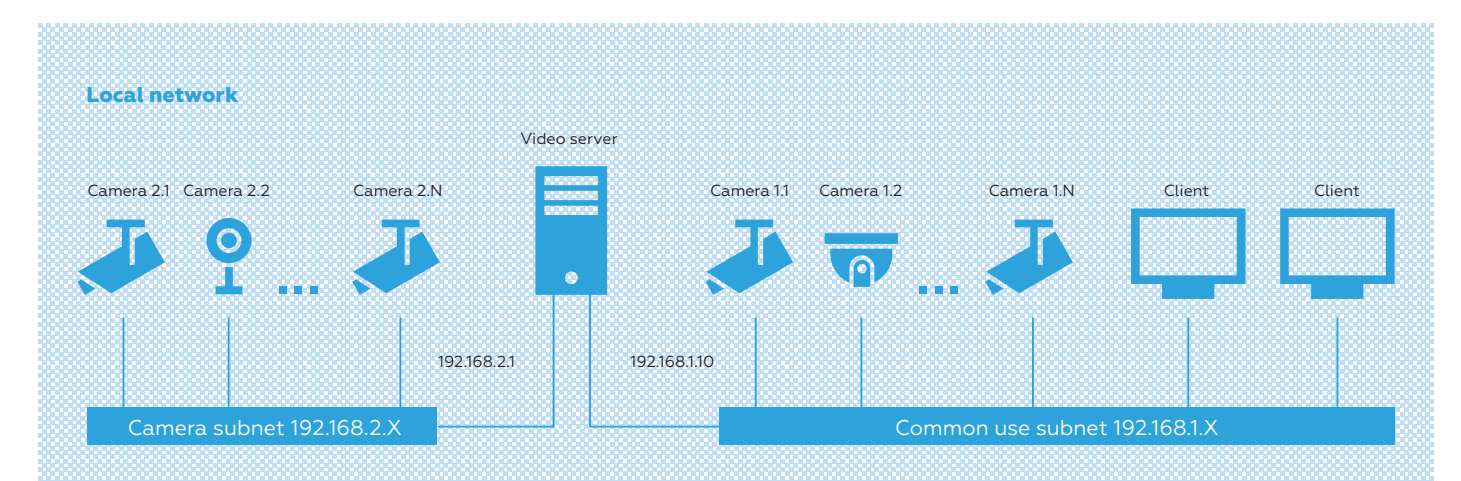

Static IP-addresses are recommended for all cameras, servers and gateways. The above devices should be accessed with the domain name in case the use of dynamic IP-address.

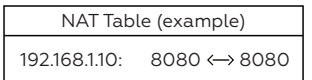

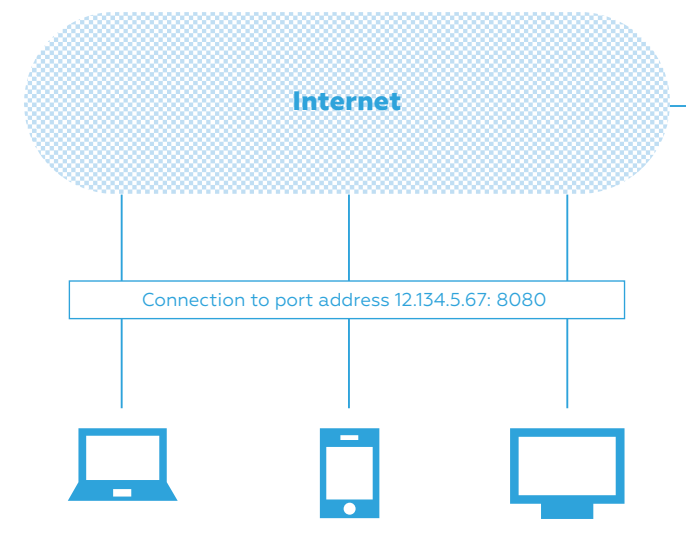

#### **Camera access at remote sites**

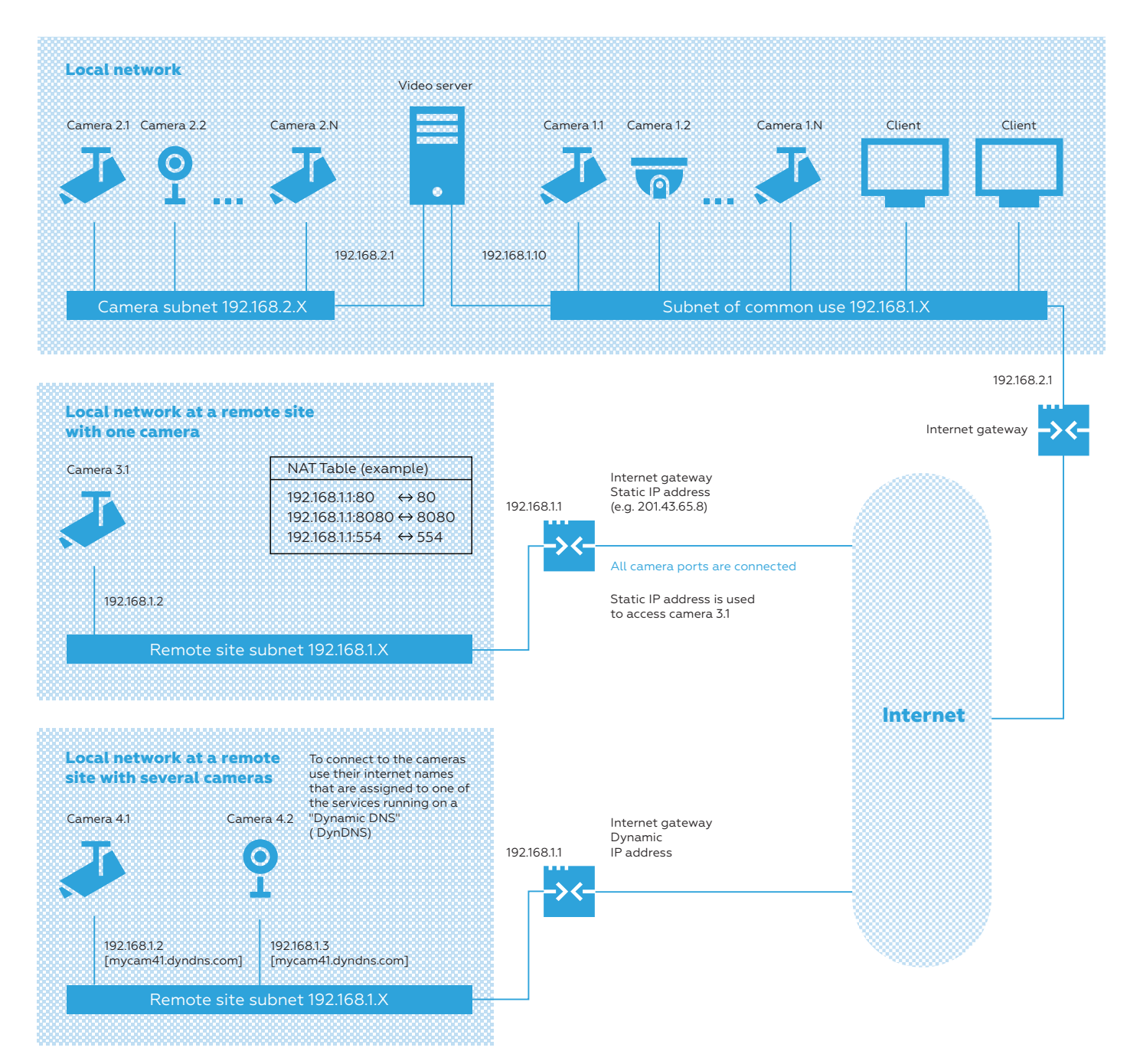

#### **Eocortex in a multi-server distributed system**

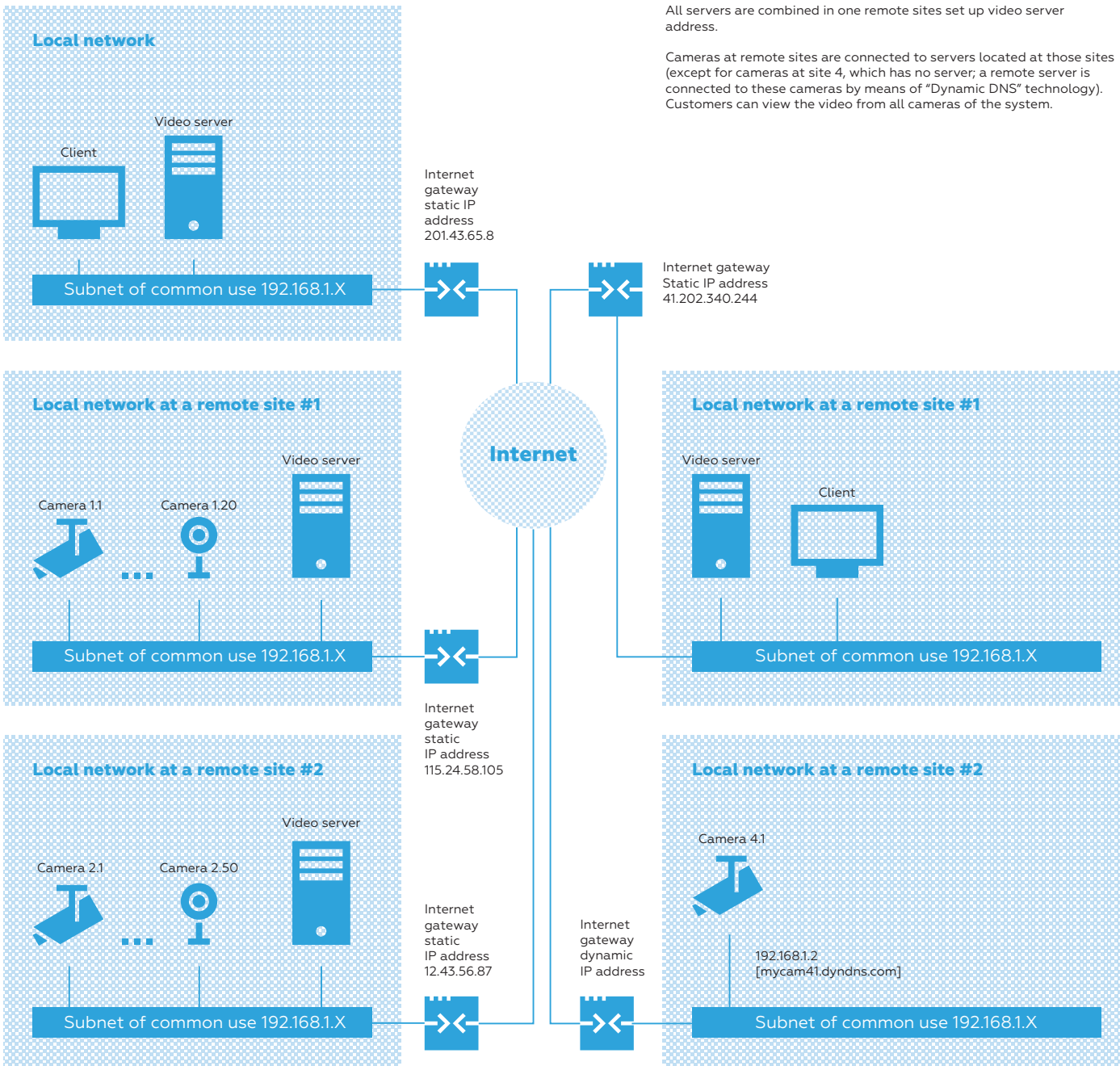

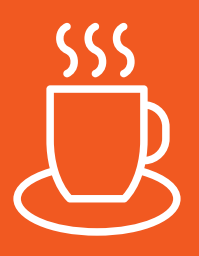

**You are welcome with your questions and projects**

**www.eocortex.com sales@eocortex.com**

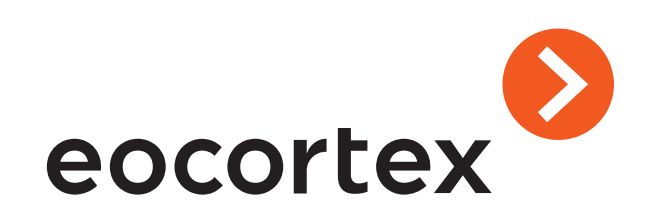